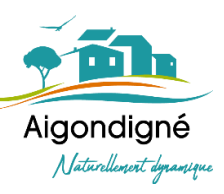

# **Guide pratique pour l'utilisation du portail famille**

Si vous êtes arrivé sur ce guide, c'est que nous avons le plaisir de scolariser votre/vos enfant(s) sur la commune d'Aigondigné.

Le portail famille vous permettra de gérer vos informations personnelles, de réserver les activités périscolaires (cantine – garderie – TAP) de votre enfant, de visualiser vos factures et d'être informé de l'actualité des services 7j/7, 24h/24.

## Le portail famille : Comment ça marche ?

 Une fois votre dossier enregistré par le service scolaire, un mail vous sera automatiquement envoyé avec un lien d'accès direct, votre identifiant (= adresse courriel) et vous devrez créer votre mot de passe.

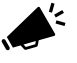

Attention que ce mail ne soit pas arrivé dans vos spams ou indésirables. N'oubliez pas d'autoriser les « cookies ».

## Espace public de votre portail famille / Page d'accueil

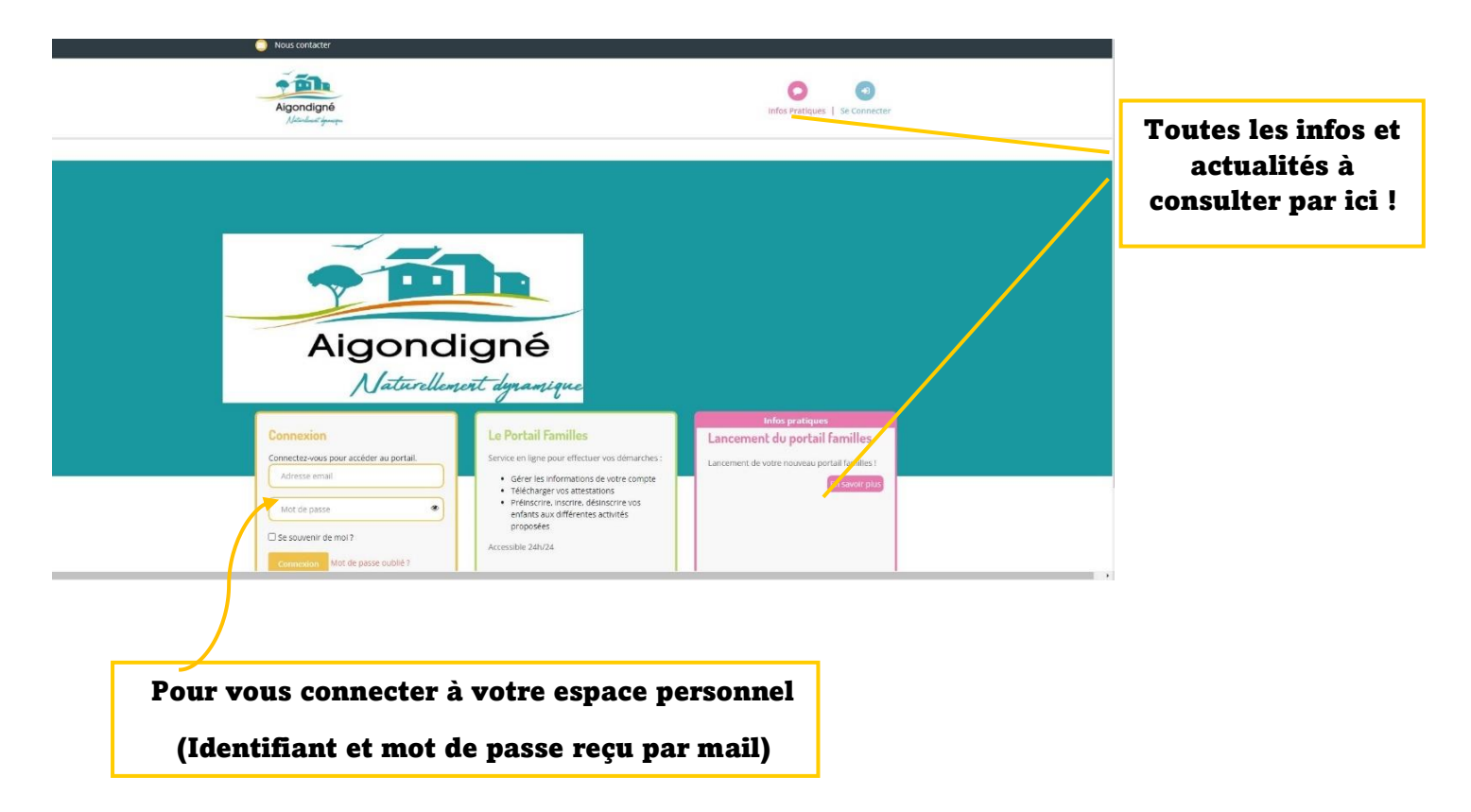

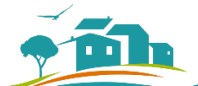

Aigondigné

 $\star$   $\frac{1}{2}$   $\frac{1}{2}$   $\frac{1}{$ pratiques » sur Aigondigné.

#### Espace privé de votre portail famille

La page d'accueil de votre espace personnel vous permet de visualiser plusieurs rubriques.

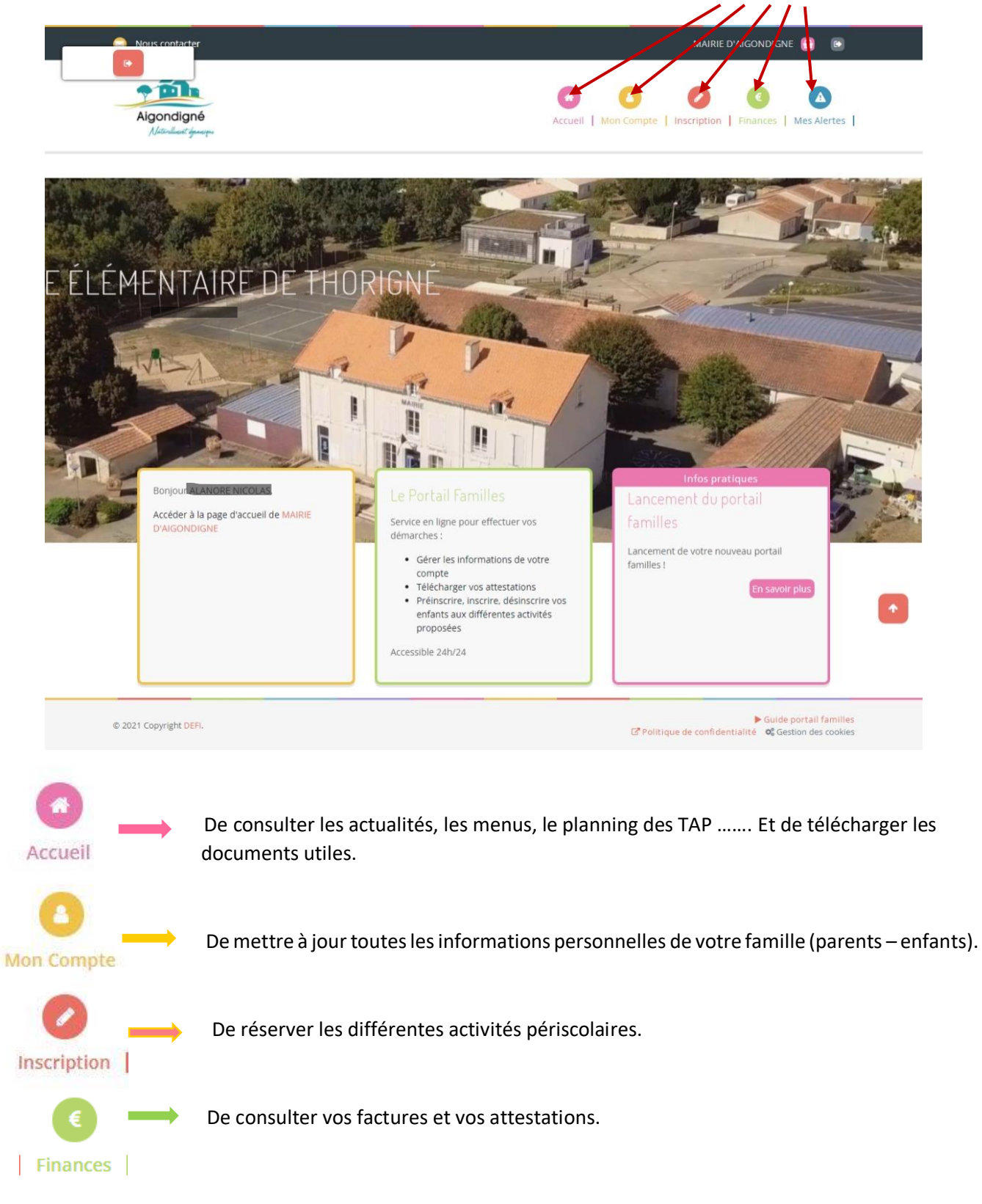

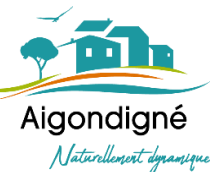

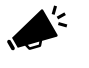

Le paiement de vos factures doit toujours s'effectuer à la trésorerie de Melle (pas de possibilité de régler vos factures via le portail famille). Vous devez régler la facture reçue par courrier (format papier du trésor public).

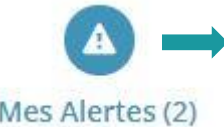

De communiquer les documents demandés par le service périscolaire et vérifier que vos réservations ont bien été prises en compte.

Mes Alertes (2)

#### Mes réservations :

Les champs obligatoires dans la rubrique « mon compte » doivent être renseigner pour réaliser les inscriptions.

L'étape est la suivante :

- 1- Sélectionner l'enfant concerné puis cliquer sur **suivant**
- 2- Sélectionner le site scolaire dont dépend votre/ vos enfants(s)
- 3- Choisir l'activité :
	- Garderie du matin
	- Restauration scolaire
	- TAP
	- Garderie du soir
	- Garderie mercredi midi

Puis cliquer sur **suivant**

- 4- Saisie des réservations :
	- a. **Période longue** :

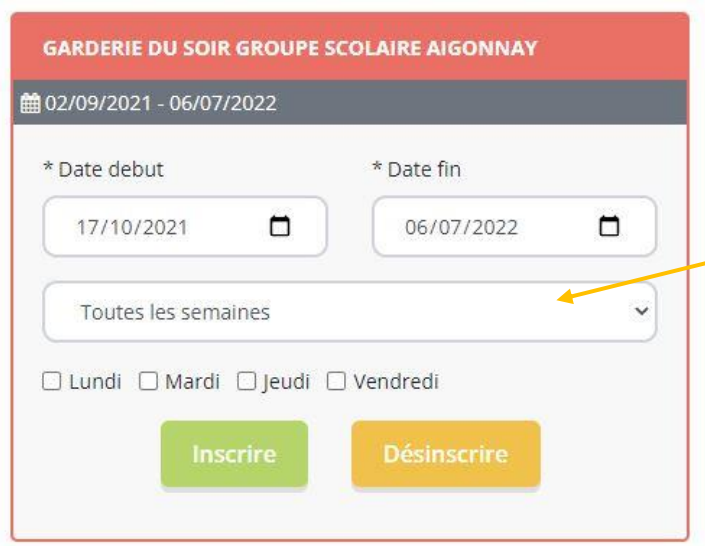

Pour les familles dont les enfants sont en garde alterné possibilité de réserver les semaines paires ou impaires

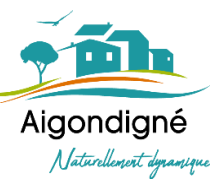

#### b. **Période courte** : sélectionner simplement les jours souhaités dans le mois.

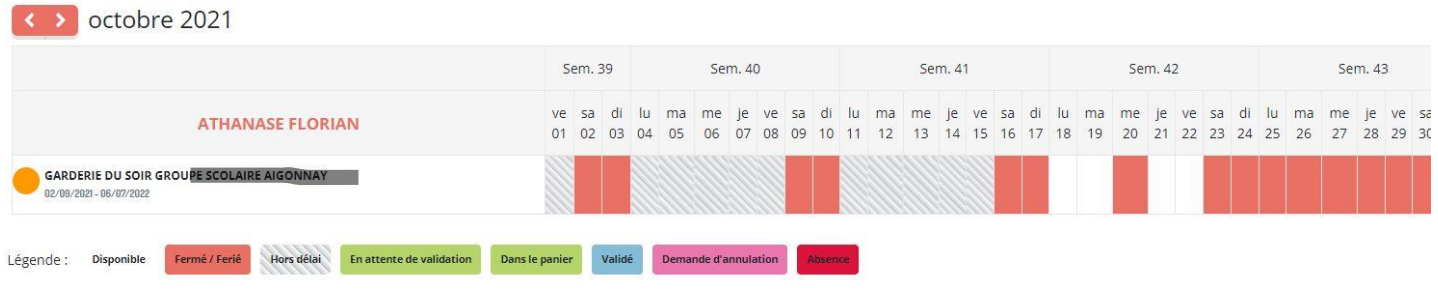

- 5- Cliquer sur
- 6- Les réservations effectuées sont stockées dans le panier (en haut de couleur rose). Pour finaliser la commande, il faut aller dans le panier, le résumé des réservations apparaît, cliquer sur  $\bullet$  valider pour finaliser la commande.

**Rappel** : Vos réservations en attente de traitement sont envoyées sur le logiciel de la mairie et valider par le service périscolaire.

#### Informations importantes

Les réservations, les modifications et les annulations pour la restauration scolaire devront obligatoirement s'effectuer dix jours à l'avance avant 12h00 pour le jour souhaité.

Les réservations, les modifications et les annulations pour la garderie et les TAP devront obligatoirement s'effectuer au plus tard la veille à 14h00 (les réservations ne sont pas possibles le samedi et le dimanche pour le lundi).

Une fois passé ce délai, tout changement ne sera plus réalisable.

Les inscriptions en restauration, en garderie et aux TAP seront possibles dès le 16 août pour la rentrée scolaire.

Pour les TAP, l'inscription devra se faire sur l'année scolaire complète ou de période à période mais sur les 4 jours avec la possibilité d'annuler la veille avant 14h00.

Si vous rencontrez des difficultés, vous pouvez contacter le service périscolaire :

[perisco@aigondigne.fr.](mailto:perisco@aigondigne.fr)